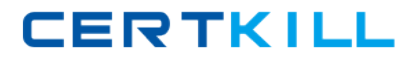

**Microsoft 70-667**

**TS: Microsoft SharePoint 2010, Configuring Version: 36.2**

[https://certkill.com](http://certkill.com)

#### **QUESTION NO: 1**

You have a SharePoint Server 2010 server farm that contains a web Application named WebApp1 and a site collection named Site1.

Users deploy several SharePoint user solutions to Site1.

You need to view the average resource usage of the SharePoint user solutions for the last 14 days.

What should you view?

- **A.** that General Settings of WebApp1
- **B.** the Site Web Analytics reports of Site1
- **C.** the content of the solution gallery of Site1
- **D.** the health reports of WebApp1 from Central Administration

# **Answer: C**

#### **Explanation:**

BURGOS MNEMO: "content of the solution gallery" Developing, Deploying, and Monitoring Sandboxed Solutions in SharePoint 2010 http://msdn.microsoft.com/en-us/magazine/ee335711.aspx

# **QUESTION NO: 2**

You have a SharePoint Server 2010 server farm.

You need to enable trace logging for the Search service.

What should you configure?

- **A.** diagnostic logging
- **B.** the Health Analyzer rule definitions
- **C.** the Search service Application
- **D.** usage and health data collection

#### **Answer: A**

# **Explanation:**  BURGOS MNEMO: "enable trace logging" = "diagnostic logging"

### **QUESTION NO: 3**

You have a SharePoint Server 2010 server that contains two Web servers named Server1 and Server2.

You discover that the average CPU utilization on Server1 is 99 percent and the average CPU utilization on Server2 is 1 percent.

You need to decrease CPU utilization on Server1.

What should you do?

- **A.** Create an additional Application pool.
- **B.** Create an extended Web Application zone.
- **C.** Configure Windows Network Load Balancing.
- **D.** Configure the maximum number of worker processes.

**Answer: C Explanation:**  BURGOS MNEMO: "Network Load Balancing"

#### **QUESTION NO: 4**

You have a SharePoint Server 2010 server farm.

You modify the Web Application default settings to prevent views from displaying more than 2,000 Items.

You discover a custom SharePoint user solution that contains a custom Web Part display with more than 2,000 items.

You need to prevent all Web Parts from displaying more than 2,000 items.

What should you do?

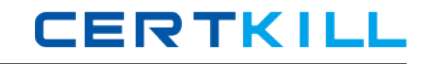

**A.** From Library Settings, modify the Validation Settings.

**B.** From Library Settings, modify the Per-location view settings.

**C.** From Central Administration, modify the Resource Throttling settings.

**D.** From Central Administration, modify the User Solutions Management settings.

# **Answer: C**

# **Explanation:**

BURGOS MNEMO: " prevent all Web Parts from displaying more than" = "Resource Throttling"

Ref: http://technet.microsoft.com/en-us/magazine/gg491393.aspx

# **QUESTION NO: 5**

You have a SharePoint Server 2010 server farm.

You create two site collections named Site1 and Site2 that use the same template.

You update the content and several Web Part pages in Site1.

You need to ensure that all changes in Site1 are automatically copied to Site2 every night.

What should you do?

- **A.** Create a content deployment path.
- **B.** Configure the Data Retrieval Service.
- **C.** Configure the default backup and restore settings.
- **D.** Modify the content database settings.

# **Answer: A**

#### **Explanation:**

BURGOS MNEMO: "automatically copied" = "content deployment path" Content deployment overview (SharePoint Server 2010) http://technet.microsoft.com/en-us/library/ee721058.aspx

# **QUESTION NO: 6**

You have a SharePoint 2010 server farm.

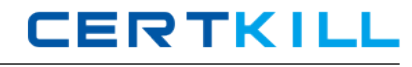

You need to ensure that you can restore the contents of a list without restoring an entire site. You want to achieve this goal while using the minimum amount of administrative effort.

What should you do?

- **A.** From Central Administration, export the list.
- **B.** From Central Administration, perform a full backup.
- **C.** From Microsoft SQL Server Management Studio, configure differential backups.
- **D.** From the SharePoint 2010 Management Shell, run the backup-spfarm cmdlet.

# **Answer: A**

**Explanation:**  BURGOS MNEMO: "export the list"

# **QUESTION NO: 7**

You have a SharePoint Server 2010 server farm.

You need to change the location of the usage data collection log files.

What should you do?

- **A.** From Central Administration, configure Diagnostic Logging.
- **B.** From Central Administration, configure usage and health data collection.
- **C.** From the SharePoint 2010 Management Shell, run the new-spusagelogfile cmdlet.
- **D.** From the SharePoint 2010 Management Shell, run the set-spdiagnosticconfig cmdlet.

# **Answer: B**

# **Explanation:**

BURGOS MNEMO: "change the location of the usage data collection" = "usage and health data collection"

# **QUESTION NO: 8**

You have a SharePoint Server 2010 site.

You need to back up a list from the site to meet the following requirements:

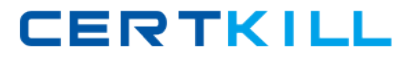

- Back up the permissions.
- Back up the version history information.
- Minimize the time to perform the backup.

What should you do?

- **A.** From the command prompt, run stsadm.exe and specify the backup operation.
- **B.** From the List settings, select Save Document Library as Template.
- **C.** From the List, select Library Tools, and then select Export to Excel.
- **D.** From Central Administration, open the Site or List Export page and start an export.

# **Answer: D**

#### **Explanation:**

BURGOS MNEMO: "Site or List Export"

# **QUESTION NO: 9**

You have a SharePoint Server 2010 server farm.

You need to back up the Excel Services service Application. The solution must minimize the size of the backup.

What should you do?

- **A.** From Central Administration, click Perform a backup.
- **B.** From Central Administration, click Perform a site collection backup.
- **C.** From the command prompt, run stsadm.exe and specify the export operation.
- **D.** From the SharePoint 2010 Management Shell, run the backup-spslte cmdlet.

#### **Answer: A**

#### **Explanation:**

BURGOS MNEMO: "(backup) minimize the size" = "Perform a backup" Back up a service application (SharePoint Server 2010) http://technet.microsoft.com/en-us/library/ee428318.aspx#section2

#### **QUESTION NO: 10**

You have a SharePoint Server 2010 server farm.

You need to assign a cache profile for authenticated users.

What should you do?

**A.** From Central Administration, create a new user policy

- **B.** From Site Settings, modify the Site Collection object cache.
- **C.** From Site Settings, modify the Site Collection output cache.
- **D.** From Site Settings, modify the Site Collection cache profiles.

# **Answer: D**

# **Explanation:**

BURGOS MNEMO: "assign a cache profile" = "Site Collection cache profiles" Since you wish to configure caching specifically for Authenticated Users and not simply for the entire site, you will need to utilize cache profiles.

To enable output caching for a site collection

1. Navigate to the root Web site of the site collection. On the Site Actions menu, click Site Settings.

2. In the Site Collection Administration section, select Site collection output cache.

3. To enable output caching for this site collection, select Enable output cache.

- 4. Choose a cache profile for anonymous users from the Anonymous Cache Profile list. This profile is applied when anonymous users access a site in this site collection.
- 5. Choose a cache profile for authenticated users from the Authenticated Cache Profile list. This profile is applied when authenticated users access a site in this site collection.
- 6. Choose Page Output Cache Policy options:

If publishing sites can use a different output cache profile, select Publishing sites can use a different page output cache profile.

If page layouts can use a different output cache profile, select Page layouts can use a different page output cache profile.

7. If you want to display additional cache information on pages in this site collection, including the date and time that page contents were last rendered, select Enable debug cache information on pages.

8. Click OK.

Output Caching and Cache Profiles http://msdn.microsoft.com/en-us/library/aa661294.aspx

**CERTKILL** 

### **QUESTION NO: 11**

You have a SharePoint Server 2010 server farm.

You have two content databases named Content\_DB1 and Content\_DB2.

You need to move a site collection from Content DB1 to Content DB2.

What should you do?

**A.** From SharePoint 2010 Management Shell, run the move-spsite cmdlet.

- **B.** From Central Administration, modify the Manage Content Database settings.
- **C.** From the Site Settings of the site collection, modify the site content and structure.
- **D.** From the command prompt, run stsadm.exe and specify the *preparetomove* operation.

**Answer: A Explanation:**  BURGOS MNEMO: "move-spsite cmdlet"

#### **QUESTION NO: 12**

You have a SharePoint Server 2010 server farm.

You discover that the SharePoint trace logs use a large amount of disk space.

You need to set the maximum number of days that the log files can be stored and restrict the amount of storage space available to store the log files.

What should you do?

- **A.** Stop to Application Registry Service for the farm.
- **B.** Modify the Site Collection Quotas and Locks settings.
- **C.** From the Diagnostic Logging settings, modify the Trace Log settings.
- **D.** From the Diagnostic Logging settings, modify the Enable Event Log Flood Protection setting.

# **Answer: C Explanation:**

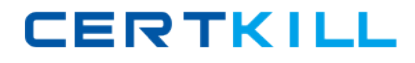

### BURGOS MNEMO: "maximum number of days" = "Trace Log settings"

### **QUESTION NO: 13**

You have a SharePoint Server 2010 server farm.

You need to view the contents of an unattached content database. You want to achieve this goal while using the minimum amount of administrative effort.

What tool should you use?

**A.** Central Administration **B.** Microsoft SQL Server Management Studio **C.** spmetal.exe **D.** stscfg.exe

**Answer: A Explanation:** Ref: http://technet.microsoft.com/en-us/library/hh269602.aspx

#### **QUESTION NO: 14**

You have two SharePoint Server 2010 server farms named Farm1 and Farm2.

You configure Farm1 to consume the Search service Application from Farm2.

You need to configure Farm1 to consume the User Profile service Application from Form2.

What should you do?

**A.** On Farm1, modify the synchronization connections settings of the User Profile service Application.

**B.** On Farm2, modify the synchronization connections settings of the User Profile service Application.

**C.** Publish the User Profile service Application on Farm1 and connect Farm2 to the Farm1 User Profile service Application.

**D.** Publish the User Profile service Application on Farm1 and connect Farm2 to the User Profile

service Application of Farm2.

# **Answer: D**

**Explanation:** BURGOS MNEMO: "Publish the User Profile" (the longest choice) @Jorbes informed that choice D may have a possible "swap" between Farm1 and Farm2. Share service applications across farms (SharePoint Server 2010)

http://technet.microsoft.com/en-us/library/ff621100.aspx

# **QUESTION NO: 15**

You have a Microsoft Office SharePoint Server 2007 Service Pack 2 (SP2) server farm.

You upgrade the server farm to SharePoint server 2010.

You open a SharePoint site and discover that you cannot select the Visual Upgrade option.

You need to ensure that you can perform a visual upgrade of the SharePoint site.

What should you do?

- **A.** Run the upgrade-spcontentdatabase cmdtet.
- **B.** Run psconfig.exe and specify the -cmd parameter.
- **C.** Run stsadm.exe and specify the setpropertcy operation.
- **D.** Run stsadm.exe and specify the preupgradecheck operation.

# **Answer: A**

# **Explanation:**

UpdateUserExperience parameter Determines whether the content databases should upgrade to the latest user interface. By default, the user interface will not change during upgrade. http://technet.microsoft.com/en-us/library/ff607813.aspx :

# **QUESTION NO: 16**

Your company has a main office and a branch office. The main office connects to the branch office by using a WAN link. A file server is located in the branch office.